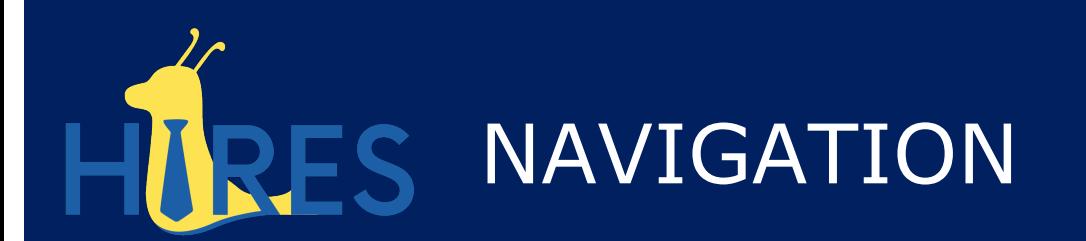

This guide contains a basic tutorial on navigating the hire system and using the various search pages within the system to support your hiring needs. For how to submit a hire request, please refer to the following guides

> Create Hire Request with a Position Create Hire Request without a Position

Please note, unit approvers will not see the "Create Hire" option unless they have both hiring manager and unit approver roles.

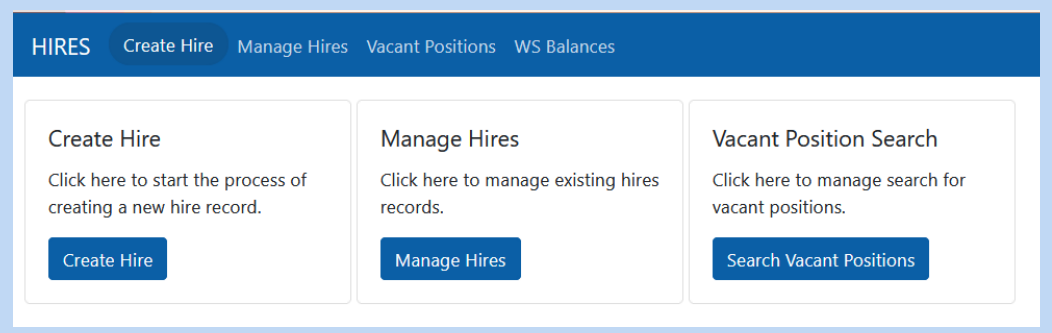

## Manage Hires

Manage Hires will be used to determine the status of submitted hire requests. A user can search by various elements to locate the specific student record. Access for hiring managers and unit approvers will be limited to the departments which they are associated with.

1

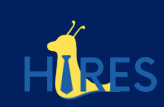

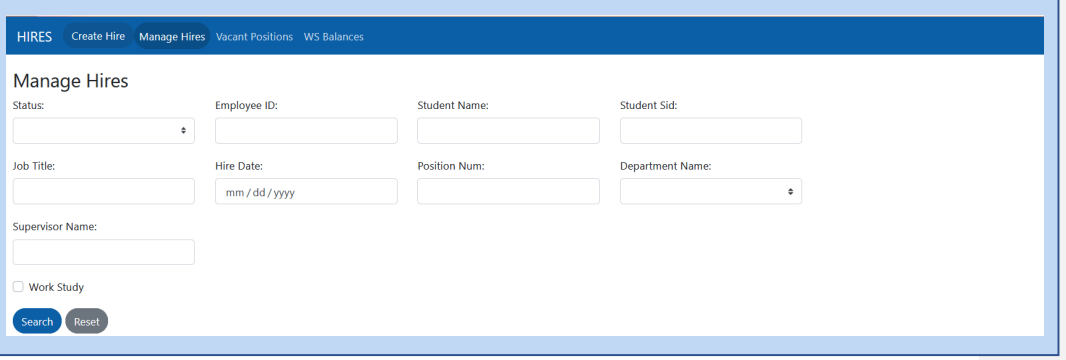

To review a specific student record, the user will click on the student name which will display the record. Hiring Manager (HM) will only have access to act on a specific record in the following status - Returned to Supervisor, Position Rejection. Unit Approvers (UA) will only have access to act on a specific record in the following status - Position Approval.

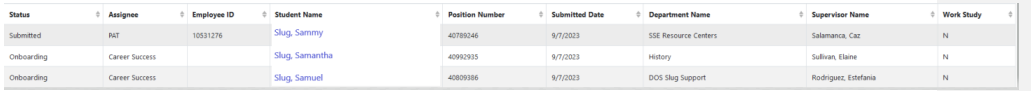

Other statuses can be updated by PAT or Career Success depending on the action required.

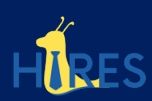

The following is a table of status and what is expected within each status

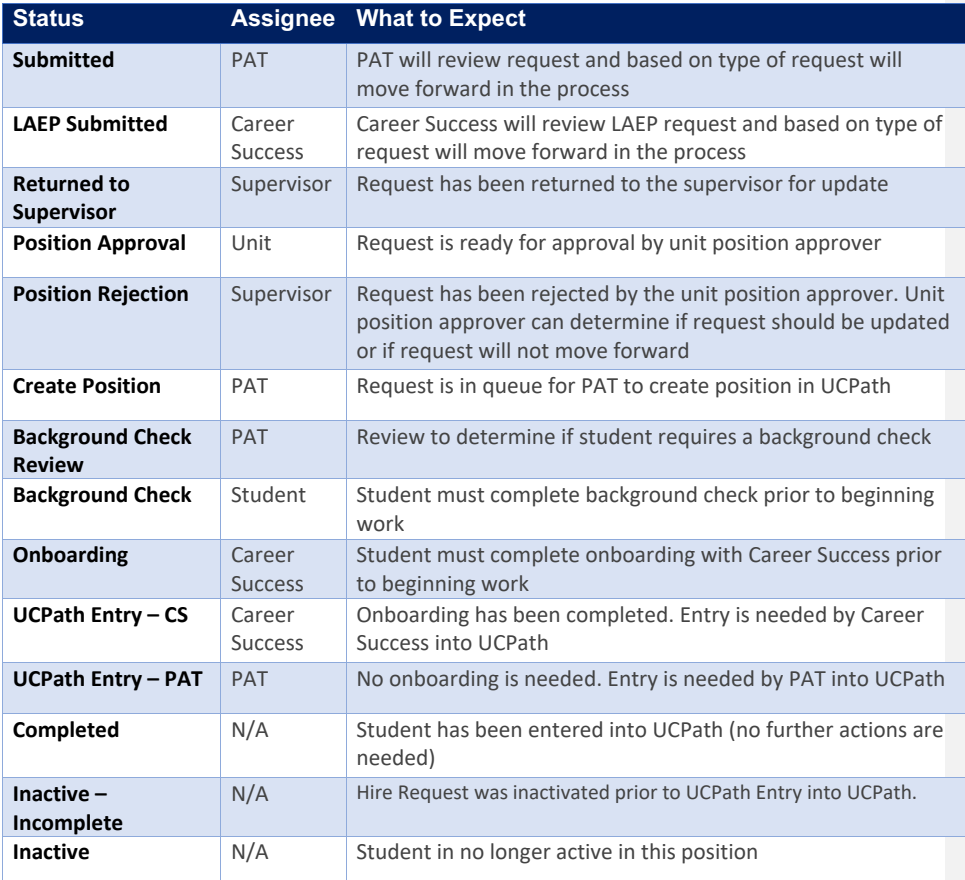

# Vacant Positions

Vacant Positions is a search page for positions which do not have an active hire request associated with them. Only positions within a user's department(s) will display.

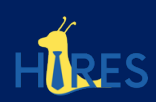

When selecting a position, the user should only select positions which are assigned to them as reflected within the "Reports To" name. If the user is submitting on behalf of the hiring manager, select the position with the "Reports To" of the individual who will supervise the student.

If a "Reports To" change is needed for a vacant position, Units can request a vacant position update via email to their Timekeeper. Once the update has been made in UCPath, the updated "Reports To" on the vacant position will feed into HIRES the following day.

● Alternatively, the change may be requested within the Hire Request "Comments" section. The "Reports To" update request must include the Supervisor Name and Position Number of the new supervisor.

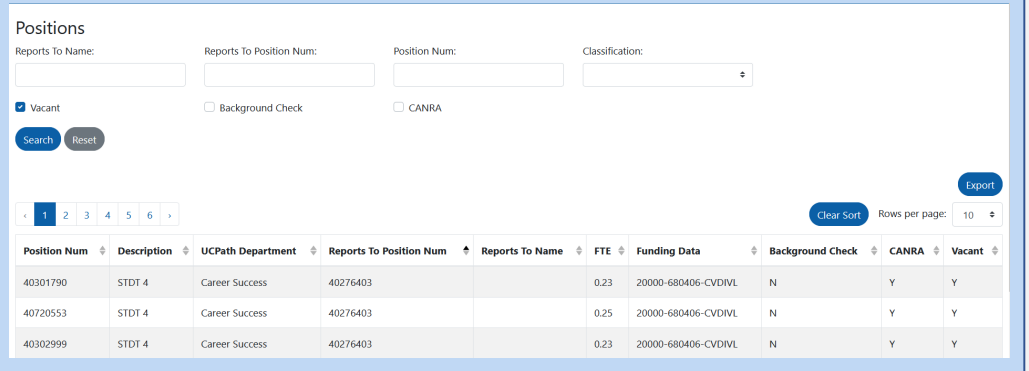

A user should also review if a vacant position already has indicated a background check is required and/or CANRA.

For more information on background checks, please click here For more information on CANRA, please click here

If a user cannot find a vacant position which matches the attributes of the job, this will be submitted via the Create Hire Request without a position process.

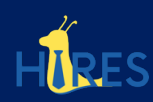

## Work-study Balances

The Work-study Balance tab in HIRES tracks a student's current Federal, Presidential or LAEP award balance (see Type column). Balances are reflected based on the last pay confirm within UCPath. Hire selections should not be based upon a student's work-study balance availability.

#### **Work Study Balances**

During the academic year, this page provides work study awards. Balances are reflected based on the last pay confirm within UCPath.

If a student applies via a Handshake posting which is designated for work study, this is authorization that they would like to use their work study for your position.

Please do not make selections for students based upon work study balance availability.

For continuing students, work study can be authorized via the Work Study Authorization Form, and a new hire request is NOT needed to complete this action.

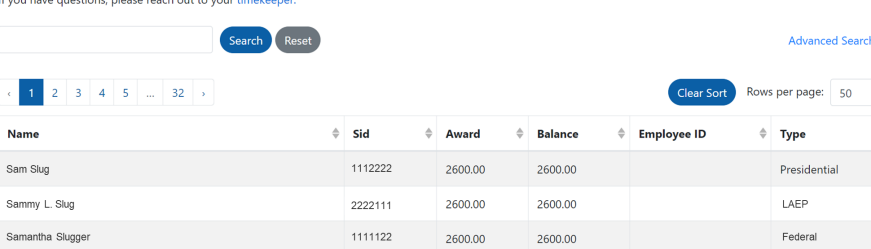

### Federal and Presidential Work-study:

If a student applies via a Handshake posting which is designated for work-study, this is authorization that they would like to use their work-study for this specific job. If a student applies via a Handshake posting which is designated as nonwork-study, the student has not authorized the use of work-study for this job even if there are work-study funds available. For a student to authorize the use of their work-study funds in a non-work-study job, the student must fill out a Work-Study Authorization Form distributed by PAT in mid-September each year.

When the work-study program ends in June, a new hire request is NOT needed to update the position to non-work-study for the summer. PAT has a process to make position updates at this time.

If a student's work-study balance is exhausted before June, a new hire request is NOT needed to update the position to non-work-study.

**Commented [1]:** here

**Commented [2]:** here

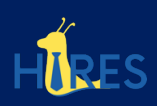

For students in continuing jobs, the student can authorize work-study via the work-study Authorization form, and a new hire request is **NOT** needed to complete this action. This process is facilitated by PAT, and email communication is provided out to students and supervisors in early fall.

### Learning-Aligned Employment Program (LAEP):

If a student applies via a Handshake posting which is designated for LAEP, this is the only authorization that they would like to use their LAEP award for this specific job. The work-study authorization form does not work for LAEP jobs. Students must re-apply to LAEP jobs every year. If you have a continuing student interested in utilizing a LAEP award, you must reapply for the LAEP approval and submit a new "create hire" form for the student.